ZOOM

PATIENT EMPOWERMENT NETWORK

# ZOOM TROUBLESHOOTING

Having Issues With Your Zoom Meeting?

Here are some tips that may help.

### **How to Join a Zoom Meeting**

**You can join a meeting by clicking the link given to you OR Go to zoom.us/join and input the meeting ID**

#### **How to Join Audio**

- **When the meeting opens, click "Join with Computer Audio"**
- **Go to audio settings for your device and ensure that Zoom has access to audio**

### **My Video is not Working**

- **Ensure that all other apps that use the camera are closed**
- **Close Zoom and rejoin the meeting**
- **Go into your settings and ensure that Zoom has permission to use the camera.**

**For More Information:**

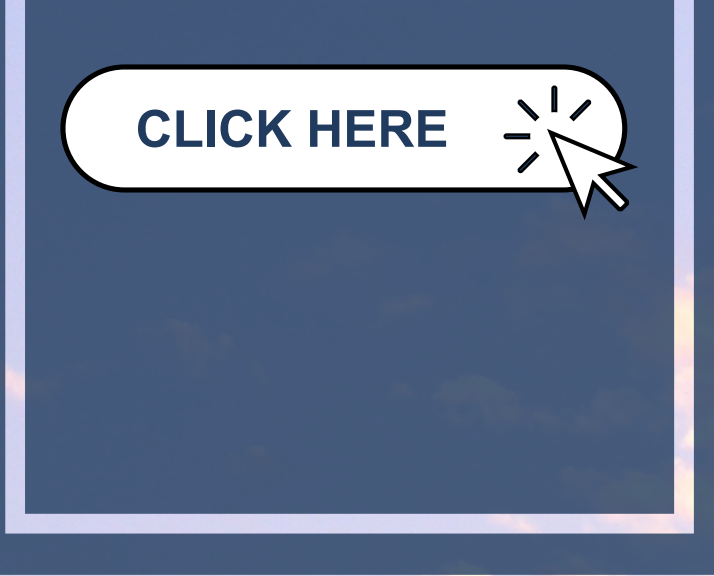

## **Connect With Us**  $f(G)$  in  $Q$

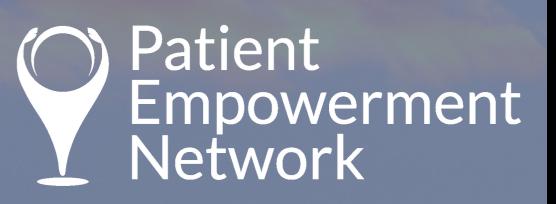